## MOTION DETECTION

1. Scroll the button "★" upward or downward to move the cursor to the option "Mode", then press "★" to enter the "Mode" menu.

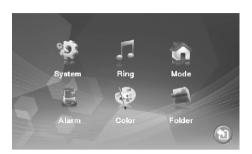

2. Scroll the button " † " downward to move the cursor to the option "Motion Detection", the motion detection has 4CH for choose: door1, door2, camera1, camera2; but not support 4CH works at same time.

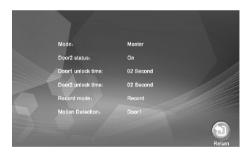

- 3. Setup finished back to standby mode
- $4. \, \text{On standby mode, when detect motion start to recording or snapshot} \\$

## LEAVE MESSAGE

1. Scroll the button " a" upward or downward to move the cursor to the option "Mode", then press " " to enter the "Mode" menu.

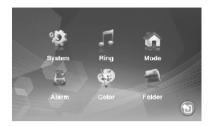

2. Scroll the button\* downward to move the cursor to the option "Leave Message".

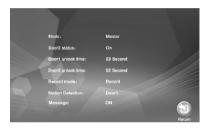

- 3. Setup finished back to standby mode.
- 4.On standby mode, when there is a message, you can see message reminding on monitor. The video will be saved in SD card automatically.

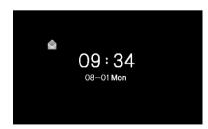